**Створення та технологія роботи з БД в середовищі реляційної СКБД Microsoft SQL Server** 

- **1. Характеристика СКБД Microsoft**
- **SQL Server**
- **2. Створення БД в середовищі**
- **SQL Server Management Studio.**
- **3. Створення таблиць та побудова**
- **діаграми (схеми) БД в середовищі**
- **SQL Server Management Studio.**
- **4. Характеристика типів даних**

Microsoft SQL Server – система керування реляційними БД, разроблена корпорацією Microsoft. Основна мова, що використовується - мова запитів – **Transact-SQL**, створена Microsoft разом з Sybase. Transact-SQL є реалізацією стандарта ANSI/ISO

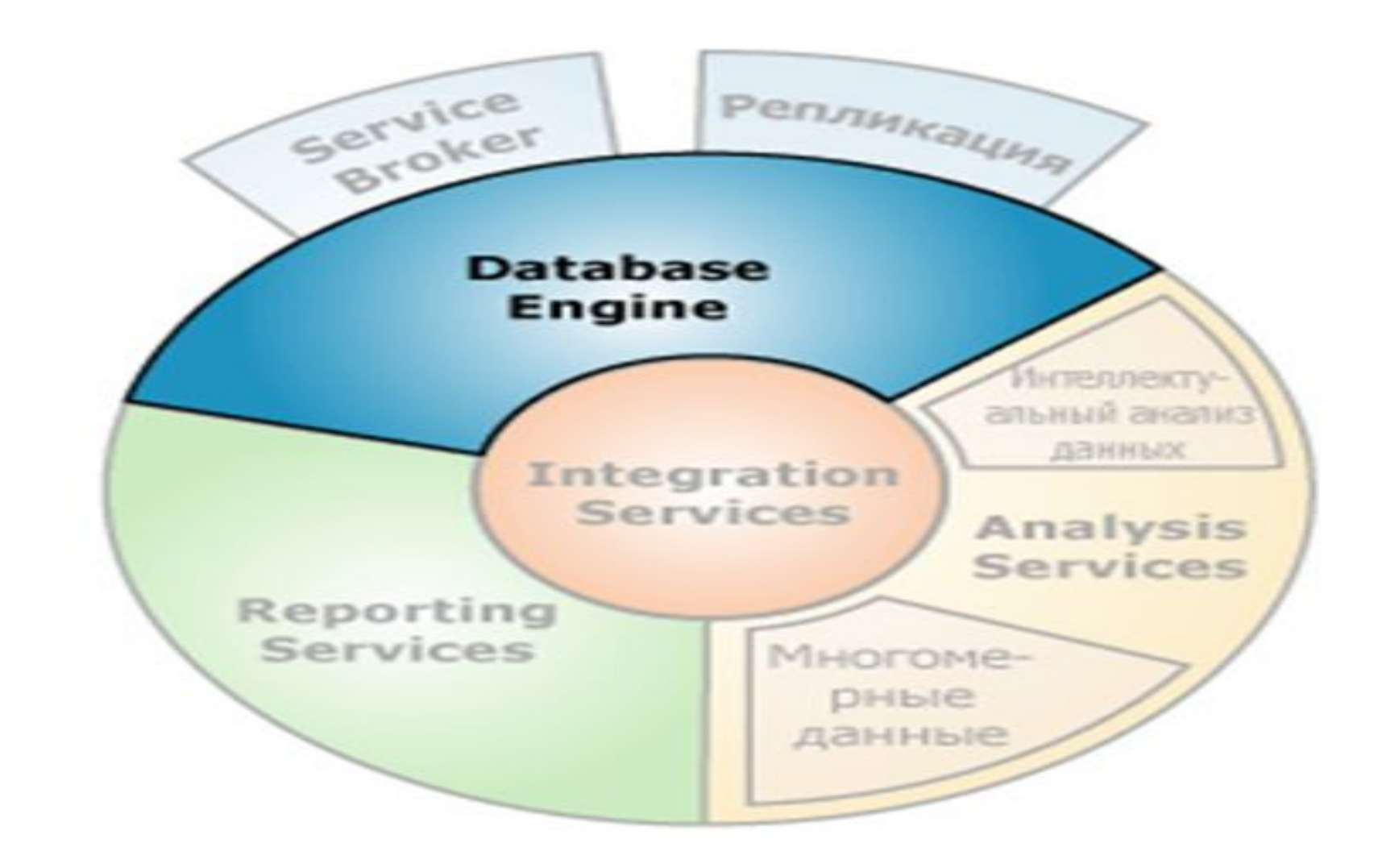

# **Database Engine**

Основна служба для зберігання, оброблення та захисту даних.

використовується для створення реляційних баз даних для оперативної обробки трансакцій та оперативної аналітичної обробки даних. Тобто для створення таблиць, для зберігання даних і об**'**єктів баз даних, таких як індекси, представлення і процедури, що зберігаються, для перегляду і захисту даних і для управління ними.

## **Analysis Services**

- •Підтримується багатовимірний оперативний аналіз даних (OLAP)
- •Підтримують інтелектуальний багатовимірний аналіз даних (Data Mining)

# **Integration Services**

компонента для створення рішень з інтеграції даних, в тому числі пакетів для зберігання даних, які забезпечують видобування, перетворення і завантаження даних

**Reporting Services**  Служби Reporting Services пропонують засоби створення корпоративних звітів з підтримкою веб-інтерфейсу, які дозволяють включати в звіти дані з різних джерел, публікувати звіти в різних форматах, а також централізовано управляти безпекою і підписками

# **SQL Server Management Studio**

інструмент для доступу, налагодження, управління, адміністрування і розробки всіх компонент SQL Server. SQL Server Management Studio має графічні засоби та набір редакторів - сценаріїв для доступу до SQL Server розробників і адміністраторів. працює зі всіма компонентами SQL Server, наприклад зі службами Reporting Services, Integration Servises

#### **Запуск SQL Server Management Studio**

1. Пуск/Все программы/Microsoft SQL Server 2008/SQL Server Management Studio

2. З'явиться вікно з'єднання з сервером (Connect to Server)

![](_page_8_Picture_18.jpeg)

## **З'єднання з сервером**

- ▣ Тип сервера (Server type) Database Engine
- ▣ Ім'я сервера (Server name) місце розташування Microsoft SQL Server.
- ▣ Аутентифікація (Authentification) вказується метод авторизації. Є два віріанти : **Database Authentication і Windows Authentication.**
- ▣ Якщо був обраний метод авторизації **Database Authentication**, то в полях **User Name** і **Password** необхідно ввести відповідно ім'я користувача та пароль.

▣ При використанні методу **Windows Authentication** з'єднання із СКБД Microsoft SQL Server буде відбуватися з користувачем, який увійшов до ОС Windows.

- ▣ В обох випадках користувач повинен мати права на створення БД.
- ▣ Після заповнення всіх полів натисність Connect. Якщо з'єднання пройшло успішно, то зліва у вікні Обозреватель объектов (**Object Explorer)** з'явиться структура **SQL Server**

![](_page_11_Picture_0.jpeg)

## **Вікно Microsoft SQL Server Management Studio після з' єднання із Microsoft SQL Server**

- ▣ Є два способи: конструктор Object Explorer, оператори Trasact-SQL ▣ **1-й спосіб -** натиснути праву кнопку мишки на рядку **Базы данных**  (**Databases)** і обрати опцію **Создать базу данных (New Database)**. ▣ У наступному вікні в полі **Database name** ввести ім'я нової БД та натиснути **OK.**
- **Максимальна кількість БД -32767.**

Створення БД та таблиць виконується мовою визначення даних **DDL** (Data Definition Language). Основні команди: *Create Database* - створення БД. *Drop Database* - вилучення бази даних. *Alter Database* - зміна параметрів БД. *Create Table* - створення таблиці. *Drop Table* - вилучення таблиці. *Alter Table* - зміна параметрів таблиці (наприклад, добавлення чи вилучення стовпчика, чи зміна його типів даних). *Create Index* - створення індекса. *Drop Index* - вилучення індекса. *Alter Index* - зміна параметрів індекса.

▣ **2-й спосіб CREATE DATABASE db\_name [ON [PRIMARY]** *{file\_spec1}***, ….] [LOG ON {***file\_spec2***}, ….] [COLLATE** *collaction\_name***] [FOR {ATTACH I ATTACH\_REBUILD\_LOG} ] Опція ON –** задає всі файли БД явно.  **file\_spec** *– задає додаткові опції такі як логічне ім***'**я файла, фізичне ім**'**я та розмір **PRIMARY –** задає перший найважливіший файл, який містить системні таблиці та іншу внутрішню інформацію про БД. Якщо ця опція

відсутня, то перший файл у списку

- ▣ **LOG ON** файл для розміщення протоколу трансакцій. Якщо опція LOG ON відсутня, то протокол трансакцій створюється за змовчанням.
- ▣ **COLLATE** задає порядок сортування БД.
- ▣ **FOR {ATTACH I ATTACH\_REBUILD\_LOG}**  вказує, що БД створена шляхом приєднання набору файлів операційної системи.
- Приклад створення БД без явних специфікацій:

#### **USE master**

#### **CREATE DATABASE sample**

 Система за змовчанням створить два файли: логічний з іменем – sample, розмір 2 Мбайта і протокол трансакцій з іменем sample\_log – розмір 1Мбайт.

## **Створення таблиць та побудова діаграми (схеми) БД**

SQL Server 2008 підтримує в базі даних до двух мілліардів таблиць.

Кожна таблиця може вміщувати до 1024 стовпчиків. Імена таблиць і стовпчиків повинні бути унікальними в межах таблиці. Максимальне число байтів в рядку має складає до 8 060.

Таблиці також можна створювати двома способами: **за допомогою конструктора та з використанням оператора CREATE TABLE.**

#### **Створення таблиці за допомогою конструктора**

Необхідно натиснути ліву клавішу мишки на імені бази даних і у меню, що з'явиться в якому вибрати опцію **Создать таблицу** активізувавши правою кнопкою мишки опцію **Таблицы.**

![](_page_17_Picture_22.jpeg)

![](_page_18_Picture_7.jpeg)

#### **Вікно конструктора для створення таблиць**

## **Перегляд сценарію створення таблиці**

![](_page_19_Picture_7.jpeg)

**CREATE TABLE** *table\_name (column\_name***1 <data\_type1> [ NULL | NOT NULL ]**  *[{,column\_name***2 <data\_type2> [ NULL | NOT NULL ]}…. ]); Створення таблиці на мові SQL– базовий варіант**

- таблиць є наявність в них спільних атрибута, які представлені однаковим типом і форматом. Батьківською таблицею є таблиця з первинними ключами, дочірньою – таблиця з відповідними вторинними (зовнішніми) ключами. Для створення діаграми необхідно активізувати опцію **Создать диаграмму базы данных** , в меню **Диаграммы баз данных** .
- SQL Server підтримує зв'язки між таблицями 1:1 та 1:Б.

Необхідною умовою зв'язування двох

## Відмітивши мишкою дугу і активізувавши в меню **Вид /Окно свойства** можна задати правила для операцій INSERT і UPDATE.

![](_page_22_Picture_15.jpeg)

![](_page_23_Picture_0.jpeg)

#### **ЗВ'ЯЗОК 1:Б ЗВ'ЯЗОК 1:1**

![](_page_24_Picture_19.jpeg)

Таблицы и столбцы

Имя связи:

?

l×

#### **Вікна для встановлення правил для операцій INSERT і UPDATE.**

# **4. ХАРАКТЕРИСТИКА ТИПІВ ДАНИХ SQL SERVER 2008**

- ▣ **Числові дані**
- ▣ **Символьні рядки**
- ▣ **Дані часу (Дата і час)**
- ▣ **Двійкові дані**
- ▣ **Типи даних великих об'єктів**
- ▣ **Дані спеціальних типів**

# **Числові дані (цілі)**

- ◼ **Tinyint займає 1 байт. Невід'ємне ціле число від 0 до 255.**
- Smallint займає 2 байта, цілі **числа від -32767 до +32676.**
- ◼ **Intеteger (Int) займає 4 байта, цілі числа від -2147483647 до +2147483647**
- ◼ **Bigint займає 8 байт, ціле число від -9223372036854775808 до +9223372036854775808.**

**Числові дані (дробові) - Decimal (p[,s]) (Dec)- займає від 5 до 17 байт. Число з фіксованою крапкою, p – загальна кількість цифр, з врахуванням дробової частини, s – кількість цифр після десяткової крапки.**

- **- Numeric (p[,s]) синонім Decimal.**
- **- Real числа з плаваючою крапкою. Діапазон позитивних значень – від**

#### **Діапазон від'ємних значень – від**

**Числові дані (дробові) Float [(p)] – числа з плаваючою крапкою, як і Real, p– визначає точність. Якщо p<25 – одинарна точність (4 байта), якщо p>=25 – подвоєна точність (8 байтів). Грошові дані (дробові) Money – грошові дані, відповідають 8-байтовим значенням Decimal і округляються до 4-х знаків після десяткової коми. Smallmoney – відповідає типу** 

## **Cимвольні дані**

**CHAR[(n)]** - рядок фіксованої довжини із однобайтних символів, де **n –** кількість символів у рядку. Максимальне

**n = 8000,** якщо **n** пропущено, то довжина рядка дорівнює – 1.

**VARCHAR[(n)] –** рядок змінної довжини із однобайтних символів, де **(0 <n<=8000).** На відміну від **CHAR** значення для даного типу зберігаються в їх фактичній довжині. Цей тип має два синоніма: **CHAR VARYING і CHARACTER VARYING.**

**NCHAR[(n)] -** рядки фіксованої довжини символів Unicode. Основна відмінність між **CHAR і NCHAR** полягає в обсягах пам**'**яті, кожен символ **NCHAR** – займає 2 байта, а кожен символ **CHAR** – 1байт, тому максимальна кількість символів з типом **NCHAR -** рівна 4000.

**NVARCHAR[(n)] -** рядок змінної довжини символів Unicode. Основна відмінність між **VARCHAR і NVARCHAR** полягає в обсягах пам**'**яті, кожен символ **NVARCHAR**– займає 2 байта, а кожен символ **VARCHAR** – 1байт, тому максимальна кількість символів з типом **NVARCHAR**– рівна 4000.

## **Типи даних дати і часу**

**DATETIME і SMALLDATETIME** - описують дату і час в 4 і 2 байтах відповідно

**DATE і TIME** – окремо описують дату і час в 3 байтах і 3-5 байтах відповідно.

**DATETIME2** – тип даних для зберігання дати і часу з високою точністю, може бути заданий з різними розмірами в залежності від вимог. Розмір 6-8 байт. Точність часу складає – 100 наносекунд.

**DATETIMEOFFSET** – на відміну від інших цей тип підтримує часові пояси, все інше так як у DATETIME2.

За змовчанням підтримується формат: *mmm dd yyy. Порядок чередування місяця, дня і року управляється оператором SET DATEFORMAT*

# **BINARY [(n)] – бітовий рядок,**  довжиною n (0<n<=8000). **VARBINARY [(n)] - бітовий рядок, довжиною не більше n (0<n<=8000). BIT – логічний тип даних з трьома допустимими значеннями: FALSE, TRUE і NULL**

**Двійкові типи даних**

## **Типи даних великих об'єктів**

- ▣ **Великі об'єкти** (Largeb objects LOB) об'єкти з максимальним розміром 2 Гбайти.
- ▣ **VARCHAR (MAX), NVARCHAR (MAX), VARBINARI (MAX)** – специфікатор **MAX** визначає змінну довжину стовпчиків для полів типу VARCHAR, NVARCHAR, VARBINARI.
- ▣ **TEXT, NTEXT, IMAGE** поля типу «текст/зображення». **TEXT, NTEXT-** великі довгі тексти**, IMAGE –** модулі завантаження,ауді, відео.

\*\**Обмеження на використання даних типу «текст/зображення»: не можуть бути локальними змінними в процедурах, що зберігаються, не можуть бути індексами.*